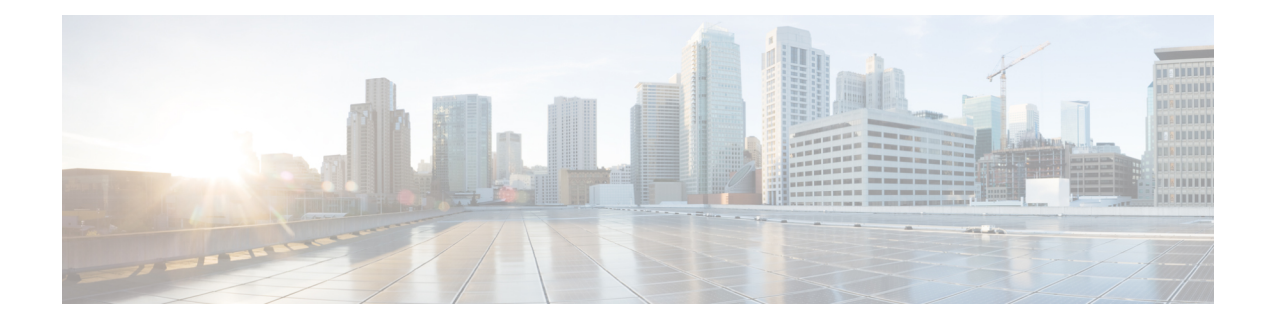

# 統合パッケージの管理

この章では、統合パッケージがどのように管理され、Cisco Catalyst 8500 シリーズ エッジ プ ラットフォームを実行するために使用されるかについて説明します。

(注) このプロセスは、C8500L-8S4X には適用されません。

- ここで説明する内容は、次のとおりです。
	- Cisco Catalyst 8500 シリーズ エッジ プラットフォームの実行:概要 (1 ページ)
	- コマンド セットを使用したソフトウェア ファイルの管理 (2 ページ)
	- 統合パッケージを使用して実行されるルータの管理および設定 (3 ページ)
	- インストールコマンドを使用したソフトウェアのインストール (6 ページ)

# **Cisco Catalyst 8500**シリーズエッジプラットフォームの実

# 行:概要

Cisco Catalyst 8500 シリーズ エッジ プラットフォームは、完全な統合パッケージを使用して実 行できます。

この項では、次のトピックについて取り上げます。

### 統合パッケージを使用した **Cisco Catalyst 8500** シリーズ エッジ プラッ トフォームの実行:概要

Cisco Catalyst 8500 シリーズ エッジ プラットフォームは、統合パッケージを使用して実行する ように設定できます。

ルータで統合パッケージでの実行が設定されている場合は、統合パッケージ ファイル全体が ルータにコピーされるか、または TFTP またはその他のネットワーク転送方式でルータからア クセスされます。ルータは、統合パッケージ ファイルを使用して稼働します。

Cisco Catalyst 8500 シリーズ エッジ プラットフォームが統合パッケージファイルを使用して実 行するように設定されている場合、ルータ要求の処理に、より多くのメモリが消費されます。 これは、要求のたびにルータにより、さらに大きなファイルの検索が必要になるためです。 ネットワークトラフィックの転送に使用できるメモリの最大量は、統合パッケージによる実行 が設定されている方が少なくて済みます。

統合パッケージを使用して実行するように設定された Cisco Catalyst 8500 シリーズ エッジ プ ラットフォームは、統合パッケージファイルをブートすることで、起動します。

統合パッケージは TFTP またはその他のネットワーク転送方式でブートして使用することがで きます。特定のネットワーク環境でルータを実行する場合、統合パッケージを使用してルータ を実行するのが適切な方法です。

この方式を使用してルータを実行する場合は、統合パッケージをbootflash:、usb[0-1]:、または リモート ファイル システムに保存する必要があります。

### **Cisco Catalyst 8500** シリーズ エッジ プラットフォームの実行:概要

ここでは、Cisco Catalyst 8500 シリーズ エッジ プラットフォームの各実行方法の長所と短所に ついて簡単に説明します。

統合パッケージを使用してルータを実行する場合は、次の利点があります。

- インストールを簡素化:複数の個別のイメージではなく、1つのソフトウェアファイルだ けが管理されます。
- ストレージ:統合パッケージは、bootflash:、USBフラッシュディスク、ネットワークサー バーのいずれかに保存した状態でルータを実行できます。統合パッケージは TFTP または その他のネットワーク転送方式を使用してブートおよび利用できます。

# コマンドセットを使用したソフトウェアファイルの管理

ソフトウェアファイルは、3 つの異なるコマンドセットを使用して Cisco Catalyst 8500 シリー ズ エッジ プラットフォームで管理できます。ここでは、次のコマンド セットの概要について 説明します。

### **request platform** コマンド セット

**request platform software package** コマンドは、Cisco Catalyst 8500 シリーズ エッジ プラット フォームに導入されているより大きな **requestplatform** コマンドセットの一部です。各 **request platform**コマンドと、それぞれのコマンドで使用可能なオプションの詳細については、『Cisco IOS Configuration Fundamentals Command Reference』を参照してください。

**request platform software package** コマンドは、個別のサブパッケージおよび統合パッケージ全 体をアップグレードする場合に使用でき、Cisco Catalyst 8500 シリーズ エッジ プラットフォー ム上のソフトウェアのアップグレードに使用されます。**request platform software package** コ マンドは、特に個別のサブパッケージをアップグレードする場合に推奨されます。また、ルー

タが個別のサブパッケージを実行している場合、ルータ上の個別のサブパッケージをダウンタ イムなしでアップグレードできる唯一の方法でもあります。

**request platform software package** コマンドを使用する場合は、コマンドラインで宛先デバイ スまたはプロセスを指定する必要があるため、このコマンドを使用すると、アクティブまたは スタンバイプロセッサの両方でソフトウェアをアップグレードできます。**request platform softwarepackage** コマンドは、ほとんどのシナリオにおいて、ダウンタイムなしのソフトウェ アのアップグレードを実現します。

このコマンドの基本構文は、**request platform software package install rp** *rp-slot-number* **file** *file-URL* です。ここで、*rp-slot-number* には RP スロットの番号を、*file-URL* には Cisco Catalyst 8500 シリーズ エッジ プラットフォームのアップグレードに使用するファイルへのパスを指定 します。このコマンドには、その他にもオプションがあります。このコマンドセットで使用で きるすべてのオプションについては、**request platform software package** コマンドリファレン スを参照してください。

### **copy** コマンド

Cisco Catalyst 8500 シリーズ エッジ プラットフォーム上の統合パッケージをアップグレードす るには、他のほとんどのCiscoルータの場合と同じように、**copy**コマンドを使用して統合パッ ケージをルータ上のファイルシステム (通常は bootflash: または usb[0-1]:) にコピーします。 このコピーを行ってから、統合パッケージファイルを使用してブートするようにルータを設定 します。

**copy** コマンドで使用可能なオプションの一覧については、**copy** コマンドリファレンスを参照 してください。

# 統合パッケージを使用して実行されるルータの管理およ び設定

ここでは、次の内容について説明します。

### クイック スタート ソフトウェア アップグレード

次の手順では、Cisco Catalyst 8500 シリーズ エッジ プラットフォームを実行するソフトウェア を簡単にアップグレードするための方法について説明します。この手順は、ユーザーが統合 パッケージにアクセスできること、統合パッケージファイルを bootflash: ファイルシステムに 保存すること、およびファイルを格納するための領域が十分にあることを前提とします。

インストールの詳細な例については、この章の他のセクションを参照してください。

クイック スタート バージョンを使用してソフトウェアをアップグレードするには、次の手順 を実行します。

#### 手順の概要

- **1. copy** *URL-to-image***bootflash:** コマンドを使用して、統合パッケージを bootflash: にコピーし ます。
- **2. dirbootflash:**コマンドを入力して、bootflash:ディレクトリ内の統合パッケージを確認しま す。
- **3.** ブート用のブート パラメータを設定します。**config-register 0x2102** グローバル コンフィ ギュレーションコマンドを入力して、コンフィギュレーションレジスタを0x2に設定し、 **boot system flash bootflash:***image-name* を入力します。
- **4. copy running-config startup-config** を入力して設定を保存します。
- **5. reload** コマンドを入力して、ルータをリロードし、ブートを終了します。リロード完了時 には、アップグレードされたソフトウェアが実行されています。

#### 手順の詳細

- ステップ **1 copy** *URL-to-image* **bootflash:** コマンドを使用して、統合パッケージを bootflash: にコピーします。
- ステップ **2 dir bootflash:** コマンドを入力して、bootflash: ディレクトリ内の統合パッケージを確認します。
- ステップ **3** ブート用のブート パラメータを設定します。**config-register 0x2102** グローバル コンフィギュレーション コ マンドを入力して、コンフィギュレーションレジスタを0x2に設定し、**bootsystemflashbootflash:***image-name* を入力します。
- ステップ **4 copy running-config startup-config** を入力して設定を保存します。
- ステップ **5 reload** コマンドを入力して、ルータをリロードし、ブートを終了します。リロード完了時には、アップグ レードされたソフトウェアが実行されています。

### 統合パッケージで実行するルータの管理および設定

ここでは、次の手順について説明します。

#### **copy** コマンドを使用した統合パッケージの管理および設定

**copy** コマンドを使用して Cisco Catalyst 8500 シリーズ エッジ プラットフォーム上の統合パッ ケージをアップグレードするには、他のほとんどの Cisco ルータの場合と同じように、 **copy** コマンドを使用して統合パッケージをルータ上の bootflash: ディレクトリにコピーします。こ のコピーを行ってから、統合パッケージファイルを使用してブートするようにルータを設定し ます。

次の例では、統合パッケージ ファイルを TFTP から bootflash: ファイル システムにコピーして います。さらに、**boot system** コマンドを使用して起動するようにコンフィギュレーション レ ジスタを設定し、この **boot system** コマンドにより、bootflash: ファイルシステムに保存されて いる統合パッケージを使用して起動するようルータに指示します。その後、新しい設定は**copy running-config startup-config** コマンドにより保存され、システムがリロードされてプロセスが 終了します。

```
Router# dir bootflash:
Directory of bootflash:/
11 drwx 16384 Dec 4 2007 04:32:46 -08:00 lost+found
86401 drwx 4096 Dec 4 2007 06:06:24 -08:00 .ssh
14401 drwx 4096 Dec 4 2007 06:06:36 -08:00 .rollback_timer<br>28801 drwx 4096 Mar 18 2008 17:31:17 -07:00 .prst sync
                  28801 drwx 4096 Mar 18 2008 17:31:17 -07:00 .prst_sync
43201 drwx 4096 Dec 4 2007 04:34:45 -08:00 .installer
  13 -rw- 45977 Apr 9 2008 16:48:46 -07:00 target_support_output.tgz.tgz
928862208 bytes total (712273920 bytes free)
Router# copy tftp bootflash:
```
Router# **dir bootflash:**

Router# **config t** Enter configuration commands, one per line. End with CNTL/Z.

Router# **reload**

### **request platform software package install**コマンドを使用した統合パッケージの管理および 設定

次の例では、 **request platform software package install** コマンドを使用して RP 0 上で実行され ている統合パッケージをアップグレードしています。また、すべてのプロンプトを無視して (すでに同じ統合パッケージがインストールされている場合など)強制的にアップグレードを 実行する **force** オプションを使用しています。

Router# **request platform software package install rp 0 file bootflash: force**

--- Starting installation state synchronization --- Finished installation state synchronization --- Starting file path checking --- Finished file path checking --- Starting image file verification --- Checking image file names Verifying image file locations Locating image files and validating name syntax Inspecting image file types Processing image file constraints Extracting super package content Verifying parameters Validating package type Copying package files Checking and verifying packages contained in super package Creating candidate provisioning file

WARNING: WARNING: Candidate software will be installed upon reboot WARNING:

```
Finished image file verification
--- Starting candidate package set construction ---
Verifying existing software set
Processing candidate provisioning file
Constructing working set for candidate package set
Constructing working set for running package set
Checking command output
```
Constructing merge of running and candidate packages Finished candidate package set construction --- Starting compatibility testing --- Determining whether candidate package set is compatible WARNING: WARNING: Candidate software combination not found in compatibility database WARNING: Determining whether installation is valid Determining whether installation is valid ... skipped Checking IPC compatibility with running software Checking IPC compatibility with running software ... skipped Checking candidate package set infrastructure compatibility Checking infrastructure compatibility with running software Checking infrastructure compatibility with running software ... skipped Finished compatibility testing --- Starting commit of software changes --- Updating provisioning rollback files Creating pending provisioning file Committing provisioning file Finished commit of software changes SUCCESS: Software provisioned. New software will load on reboot.

Router# **reload**

(注)

この手順を終了するには、リロードを行う必要があります。copy コマンドを使用した統 合パッケージの管理および設定 (4 ページ) には、統合パッケージを使用してルータを ブートするように設定する例と、インストールを終了するためにリロードが実行された 結果の例を示します。

# インストールコマンドを使用したソフトウェアのインス トール

Cisco IOS XE Cupertino 17.7.1a 以降、Cisco Catalyst 8000 エッジプラットフォームはデフォルト でインストールモードで出荷されます。ユーザーは、一連の **install** コマンドを使用して、プ ラットフォームを起動し、Cisco IOS XE ソフトウェアバージョンにアップグレードまたはダウ ングレードできます。

### インストールコマンドを使用したソフトウェアのインストールに関す る制約事項

• ISSU はこの機能ではカバーされません。

• インストールモードでは、システムの再起動が必要です。

### インストールコマンドを使用したソフトウェアのインストールに関す る情報

Cisco IOS XECupertino 17.7.1aリリース以降、インストールモードで出荷されるルータの場合、 一連の**install**コマンドを使用して、インストールモードでプラットフォームを起動、アップグ レード、およびダウングレードできます。この更新は、Cisco Catalyst 8000 エッジプラット フォームに適用されます。

次の表に、バンドルモードとインストールモードの違いを示します。

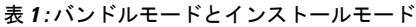

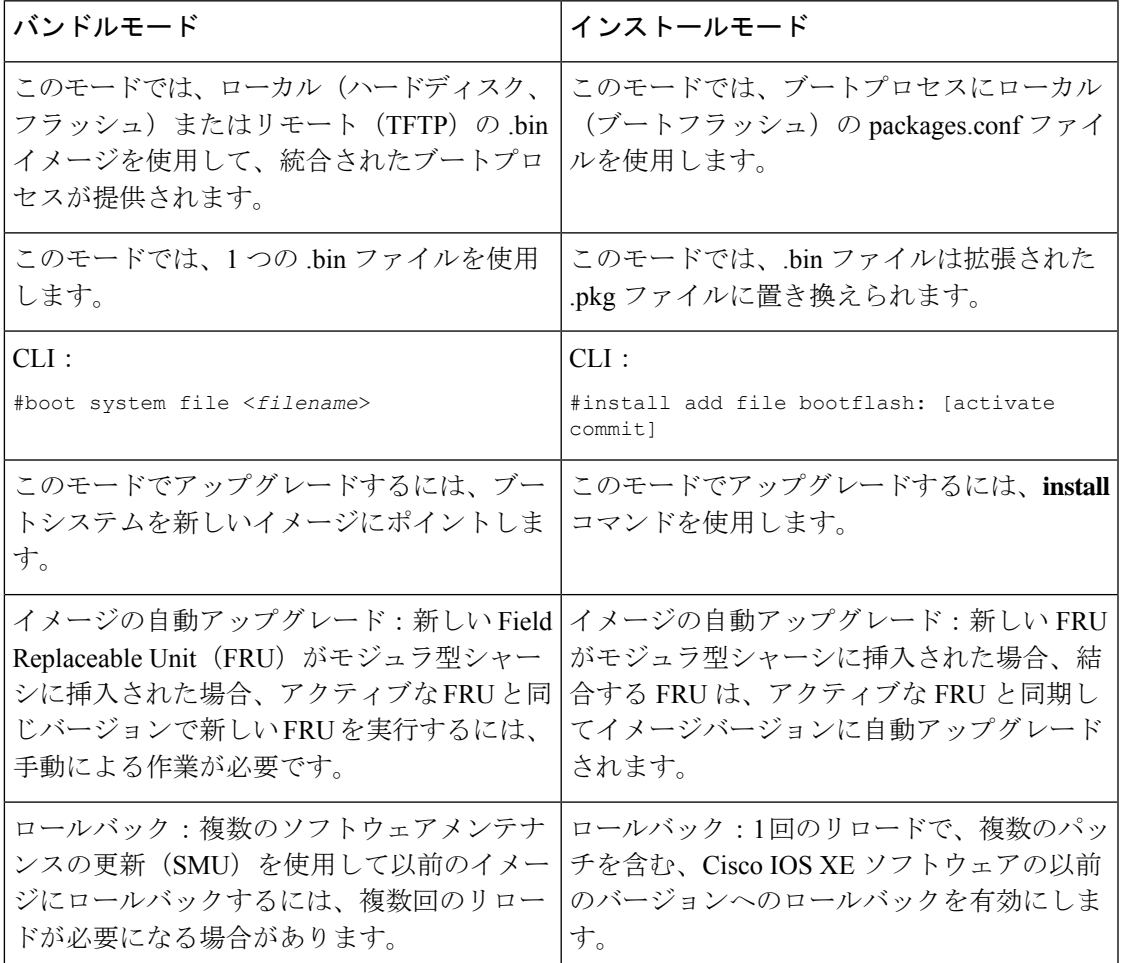

### インストールモードのプロセスフロー

インストールモードのプロセスフローは、プラットフォームでソフトウェアのインストールと アップグレードを実行するための次の3つのコマンドで構成されています。**install add**、**install activate**、**install commit**

次のフローチャートは、**install**コマンドを使用したインストールプロセスを説明しています。

Process with Install Commit

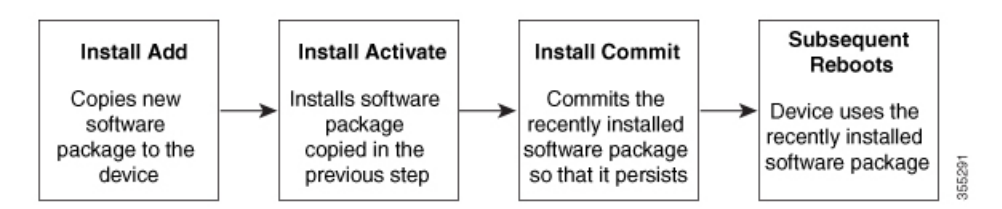

**install add** コマンドは、ソフトウェアパッケージをローカルまたはリモートの場所からプラッ トフォームにコピーします。FTP、HTTP、HTTPs、またはTFTPを使用できます。このコマン ドは、パッケージファイルの個々のコンポーネントをサブパッケージとpackages.confファイル に抽出します。またファイルを検証して、イメージファイルがインストールされているプラッ トフォームに固有であることを確認します。

**install activate**コマンドは、必要な検証を実行し、**install add**コマンドを使用して以前に追加さ れたパッケージをプロビジョニングします。また、システムのリロードをトリガーします。

**install commit** コマンドは、**install activate** コマンドを使用して以前にアクティブ化されたパッ ケージを確認し、リロード後も更新が持続されるようにします。

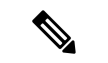

更新をインストールすると、以前にインストールしたソフトウェア イメージが置換され ます。どんな時でも、1 つのデバイスにインストールできるのは 1 つのイメージのみで す。 (注)

次の一連のインストールコマンドが使用できます。

I

#### 表 **2 :** インストールコマンド一覧

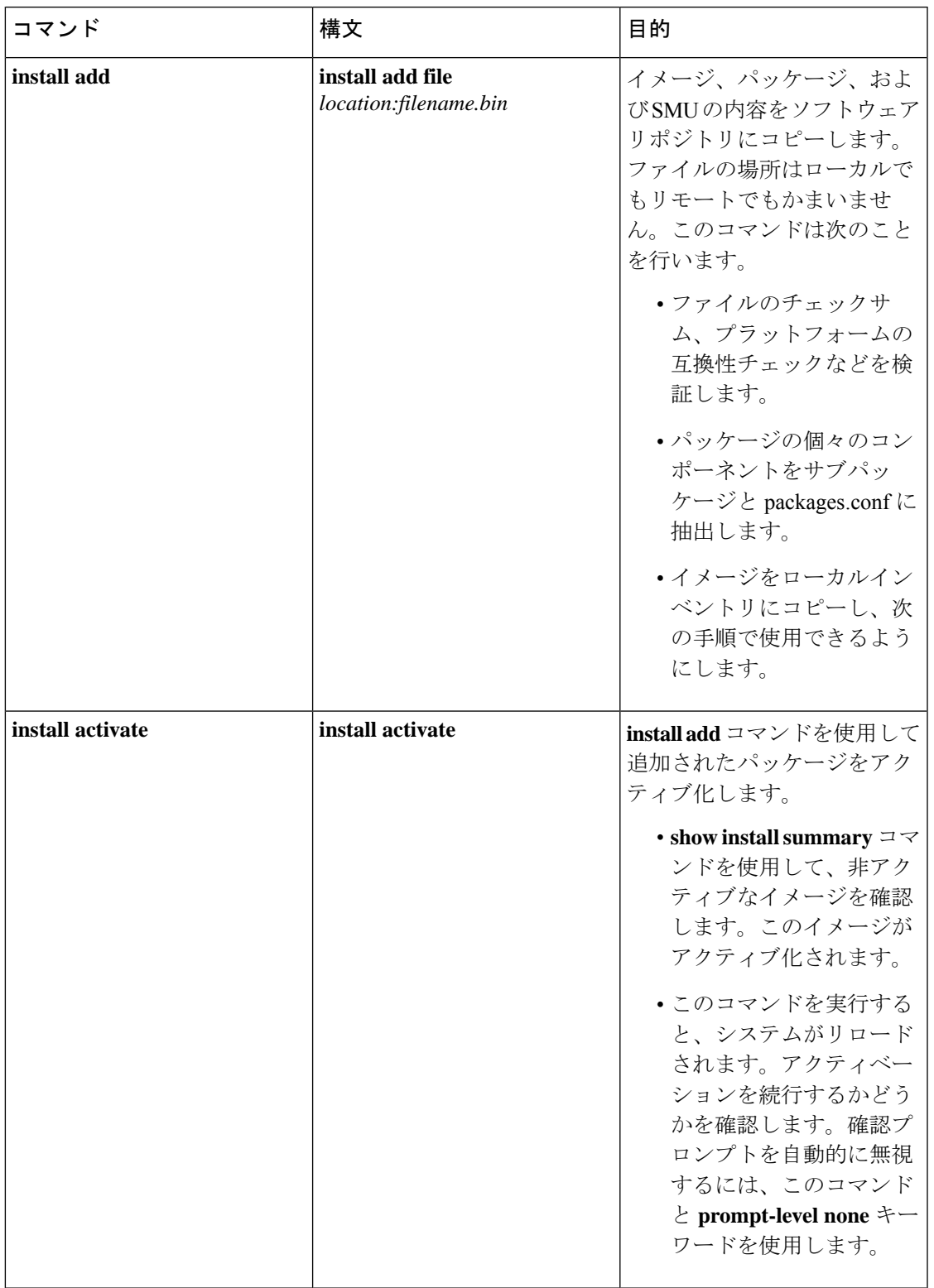

I

 $\overline{\phantom{a}}$ 

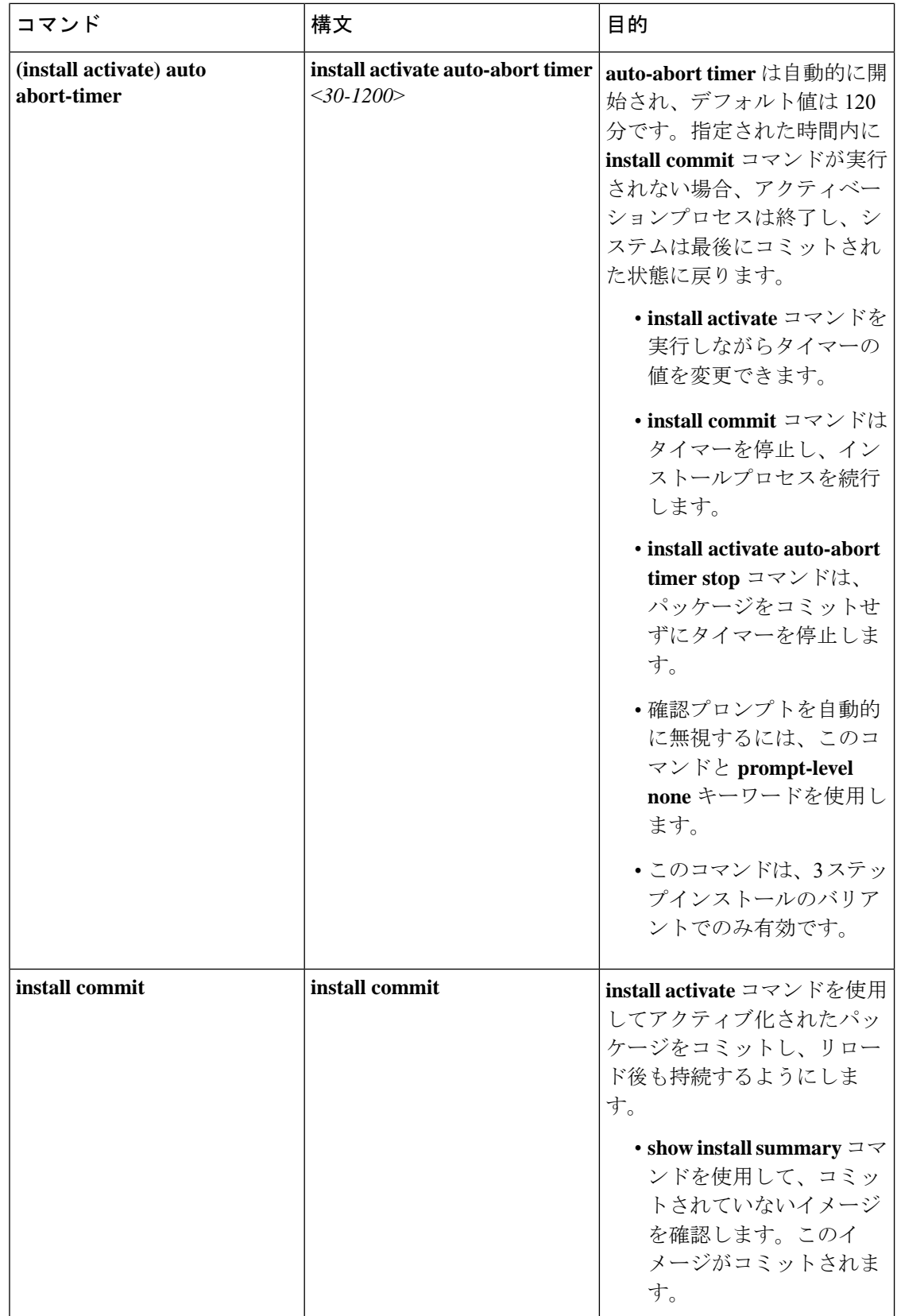

 $\overline{\phantom{a}}$ 

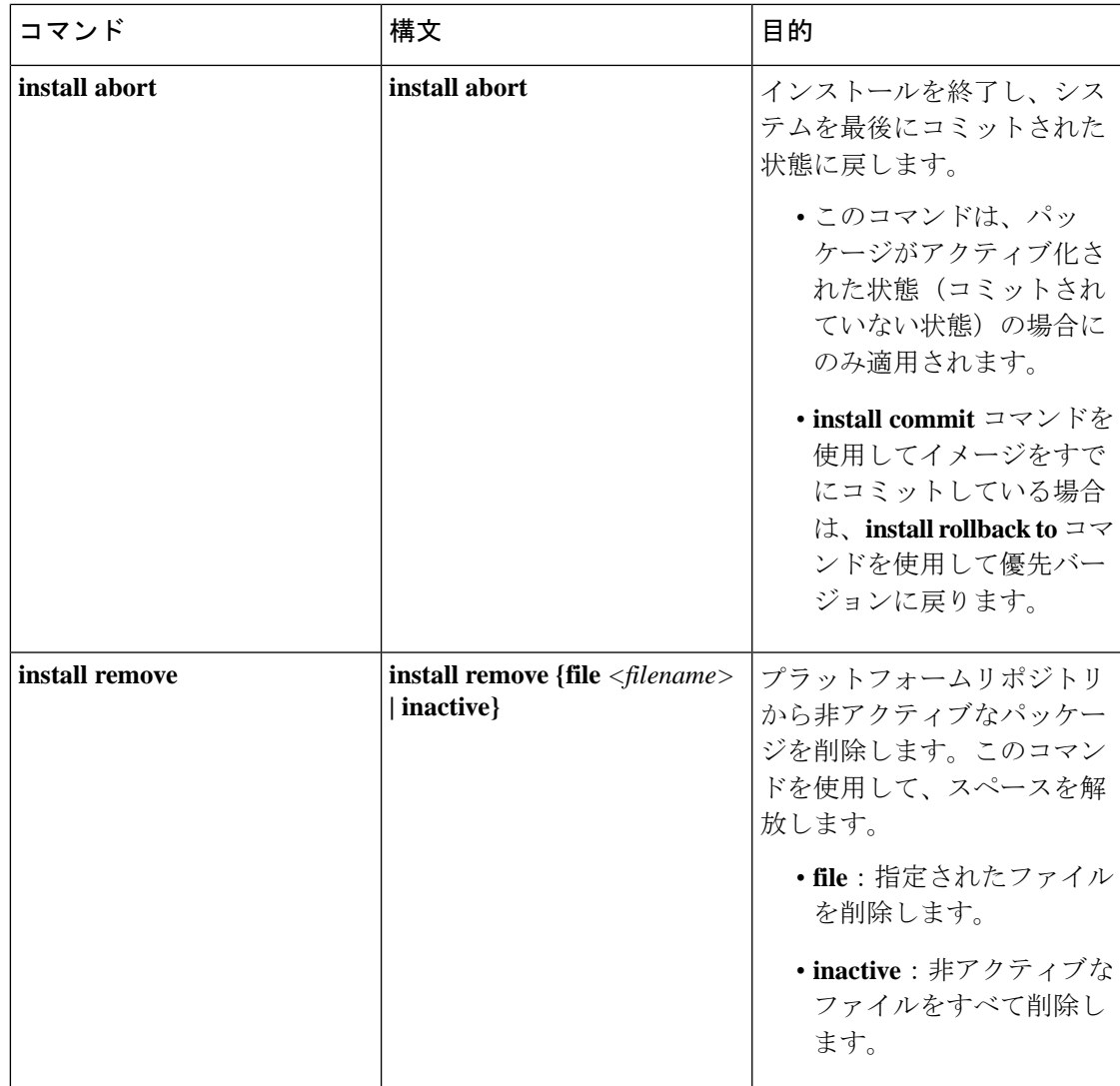

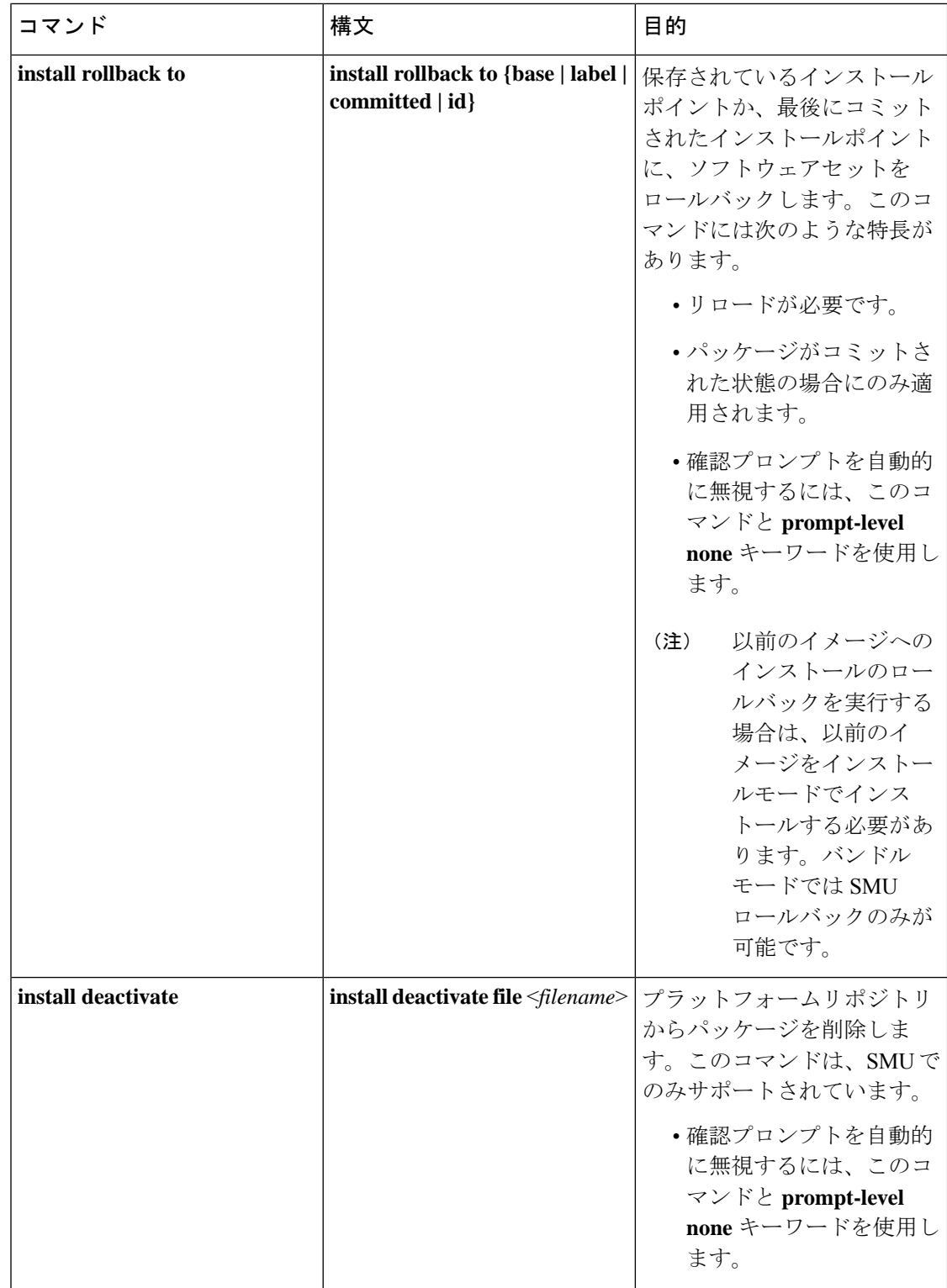

次の show コマンドも使用できます。

L

 $\mathbf I$ 

#### 表 **3 : show** コマンドの一覧

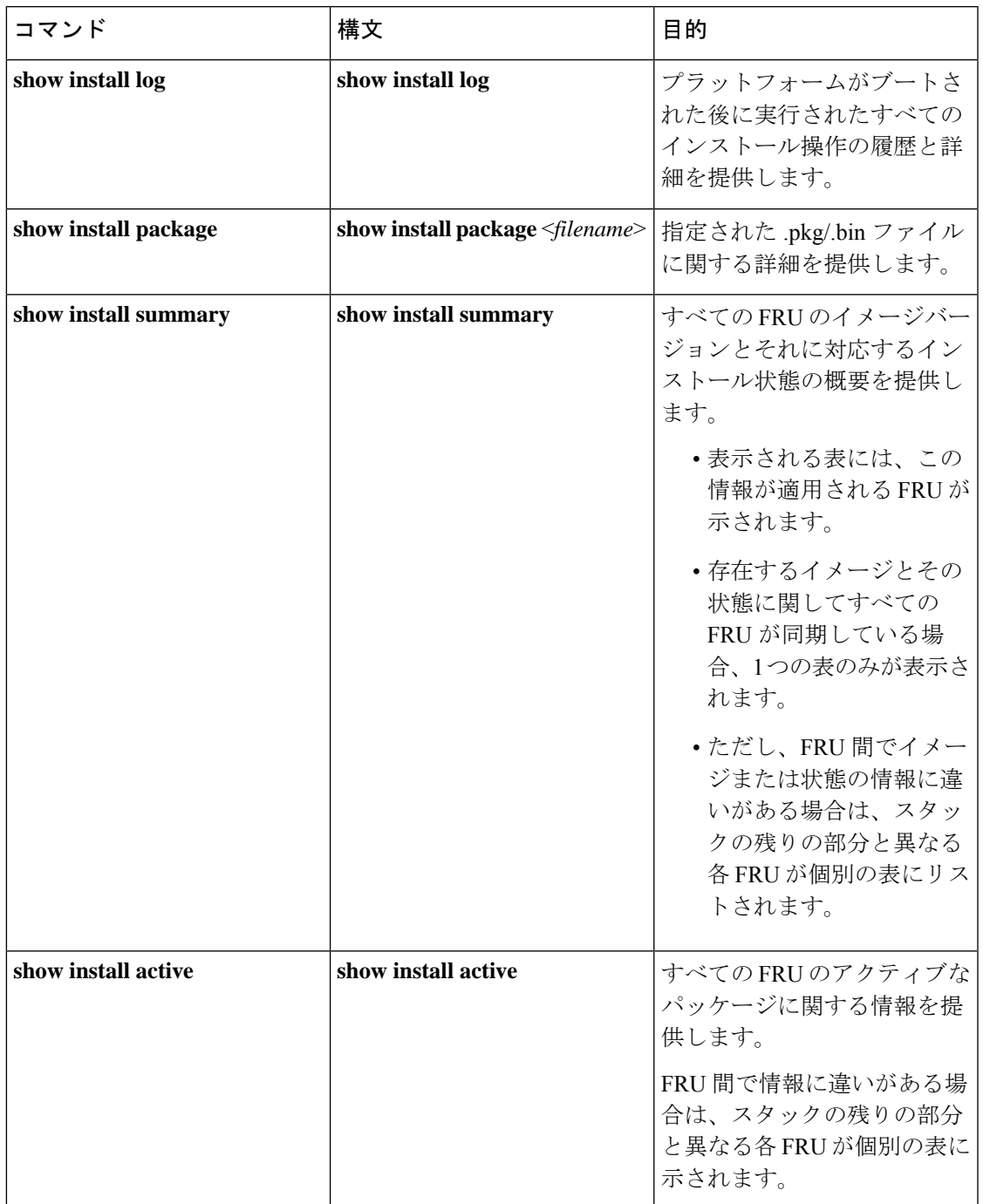

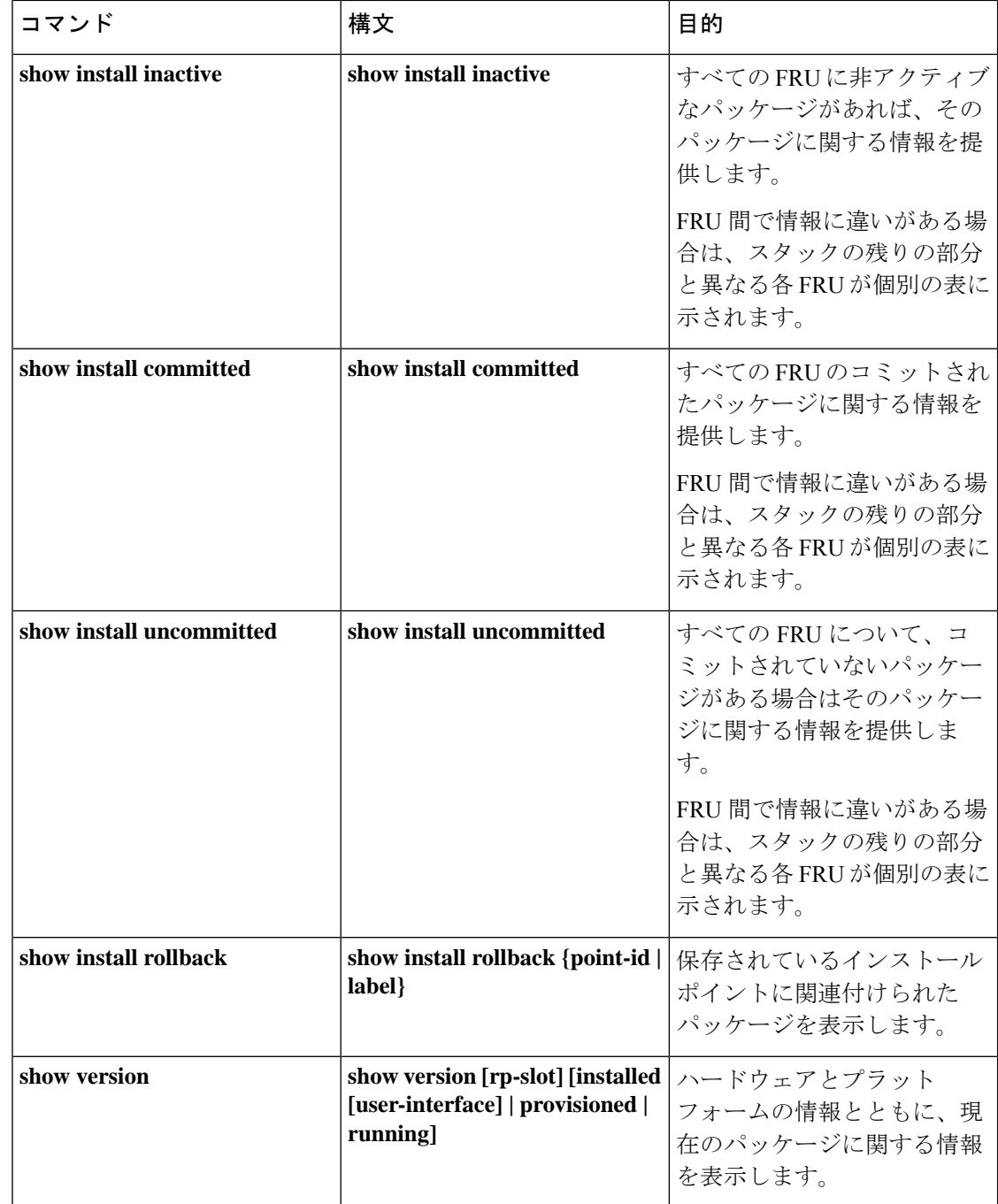

# プラットフォームをインストールモードで起動

単一のコマンド(1ステップインストール)または複数の個別のコマンド(3ステップインス トール)を使用してソフトウェアパッケージをインストールして、アクティブ化し、コミット できます。

プラットフォームがバンドルモードで動作している場合、1 ステップインストールの手順を使 用して、最初にバンドルモードからインストールモードに変換する必要があります。その後の プラットフォームでのインストールとアップグレードは、1 ステップまたは 3 ステップのバリ アントのいずれかで実行できます。

### **1** ステップインストールまたはバンドルモードからインストールモー ドへの変換

### ·すべての CLI アクション (追加、アクティブ化など)は、使用可能なすべての FRU (注) で実行されます。 • 保存されていない設定が検出されると、設定保存プロンプトが表示されます。

- このワークフローの2番目のステップの後に、リロードプロンプトが表示されます。 確認プロンプトを自動的に無視するには、**prompt-level none** キーワードを使用しま す。
- プロンプトレベルが [None] に設定されていて、保存されていない設定がある場合、 インストールは失敗します。コマンドを再発行する前に、設定を保存する必要があり ます。

以下で説明する1ステップインストールの手順を使用して、バンドルブートモードで実行され ているプラットフォームをインストールモードに変換します。コマンドの実行後、プラット フォームはインストールブートモードでリブートします。

後で、1 ステップインストールの手順を使用してプラットフォームをアップグレードすること もできます。

この手順では、特権 EXEC モードで **install add file activate commit** コマンドを使用して、ソフ トウェアパッケージをインストールし、プラットフォームを新しいバージョンにアップグレー ドします。

#### 手順の概要

- **1. enable**
- **2. install add file location:** *filename* [**activate commit**]
- **3. exit**

#### 手順の詳細

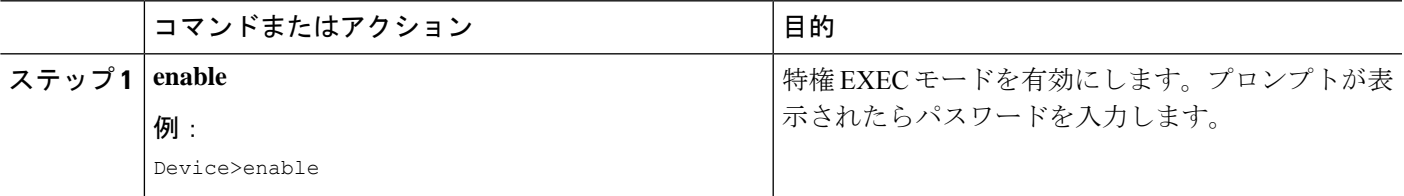

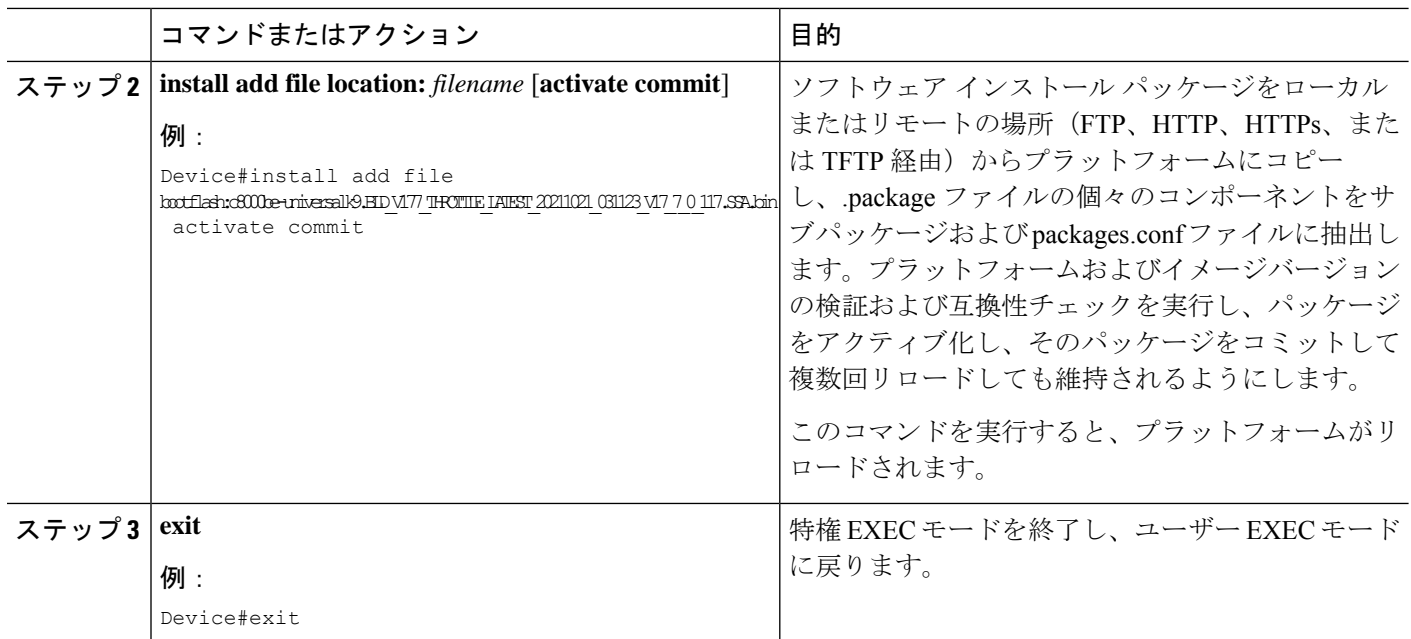

### **3** ステップインストール

- ·すべての CLI アクション (追加、アクティブ化など)は、使用可能なすべての FRU で実行されます。 (注)
	- 保存されていない設定が検出されると、設定保存プロンプトが表示されます。
	- このワークフローの install activate ステップの後に、リロードプロンプトが表示され ます。確認プロンプトを自動的に無視するには、**prompt-level none** キーワードを使 用します。

3 ステップインストール手順は、プラットフォームがインストールモードになった後でのみ使 用できます。このオプションにより、インストール時により多くの柔軟性と制御がもたらされ ます。

この手順では、個別の **install add**、**install activate**、および **install commit** コマンドを使用して、 ソフトウェアパッケージをインストールし、プラットフォームを新しいバージョンにアップグ レードします。

#### 手順の概要

- **1. enable**
- **2. install add file location:** *filename*
- **3. show install summary**
- **4. install activate** [**auto-abort-timer** *<time>*]
- **5. install abort**

- **6. install commit**
- **7. install rollback to committed**
- **8. install remove** {**file** *filesystem: filename* | **inactive**}
- **9. show install summary**
- **10. exit**

#### 手順の詳細

I

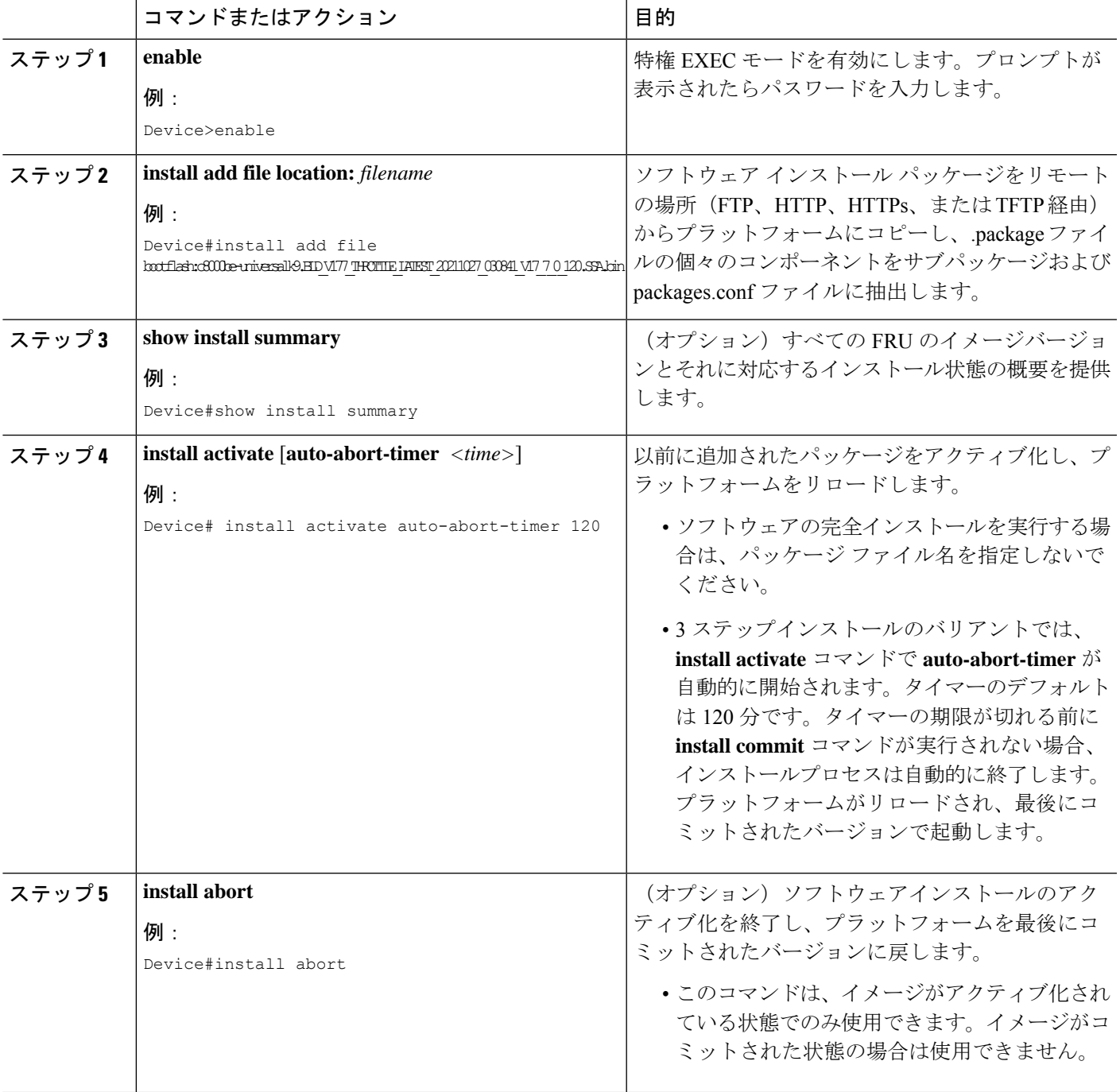

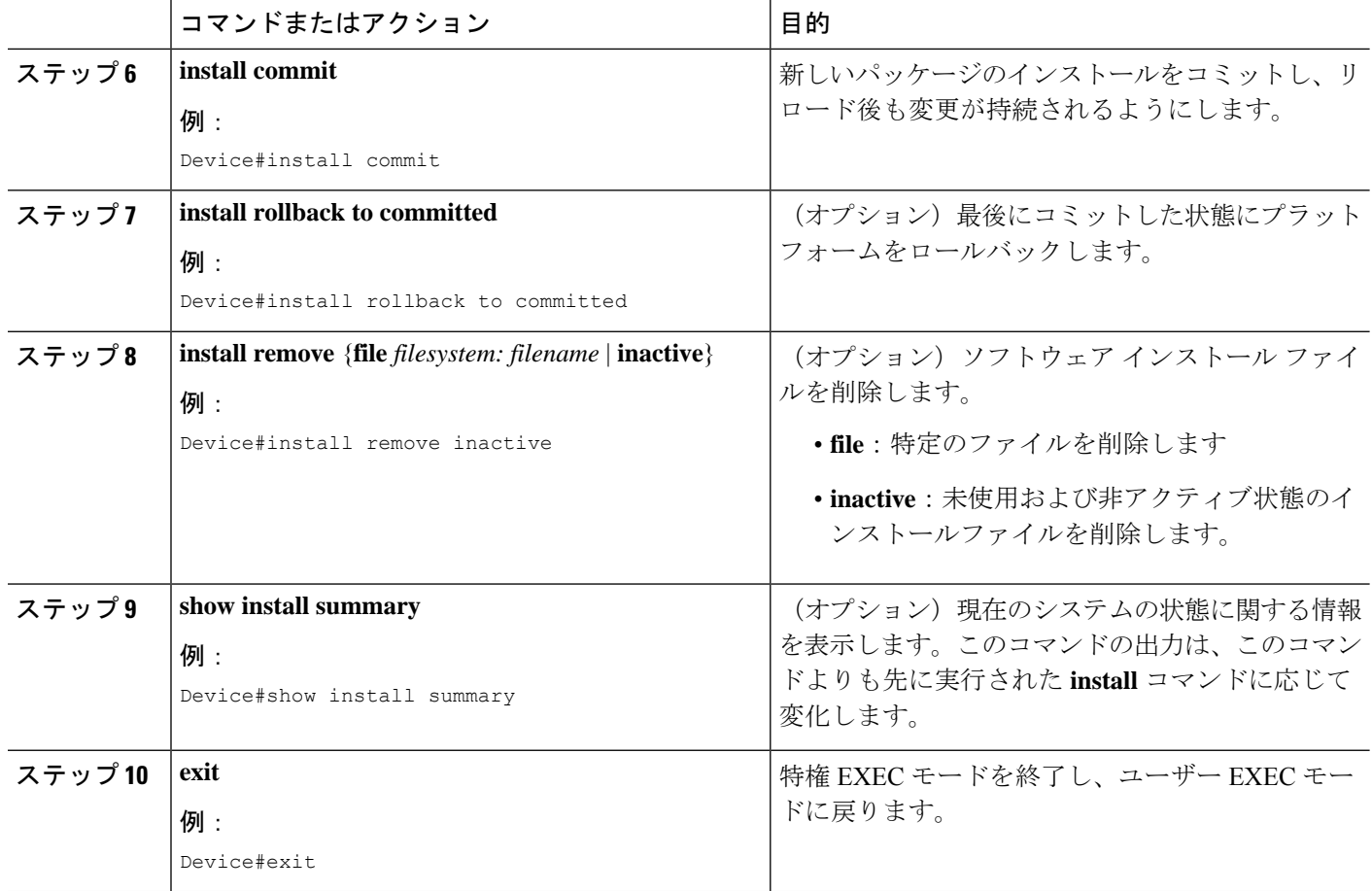

### インストール モードでのアップグレード

1 ステップインストールまたは 3 ステップインストールを使用して、インストールモードでプ ラットフォームをアップグレードします。

### インストールモードでのダウングレード

ダウングレード先のイメージがインストールモードでインストールされている場合、**install rollback** コマンドを使用して、プラットフォームを適切なイメージにポイントすることによ り、プラットフォームを以前のバージョンにダウングレードします。

この **install rollback** コマンドはプラットフォームをリロードし、前のイメージで起動します。

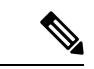

**install remove inactive** コマンドを使用して前のファイルを削除していない場合にのみ、 **install rollback** コマンドは成功します。 (注)

または、**install**コマンドを使用して古いイメージをインストールすることでダウングレードす ることもできます。

### ソフトウェアインストールの終了

ソフトウェアパッケージのアクティブ化は次の方法で終了できます。

• 新しいイメージをアクティブ化した後にプラットフォームをリロードすると、3 ステップ インストールのバリアントでは auto-abort-timer がトリガーされます。**install commit** コマ ンドを発行する前にタイマーが期限切れになった場合、インストールプロセスが終了しま す。プラットフォームはリロードし、最後にコミットしたバージョンのソフトウェアイ メージで起動します。

または、**install commit**コマンドを使用せずに、**install auto-abort-timer stop** コマンドを使 用してこのタイマーを停止します。このプロセスでは、新しいイメージはコミットされて いないままです。

• **install abort** コマンドを使用して、新しいソフトウェアのインストール前に実行していた バージョンにプラットフォームを戻します。このコマンドは、**install commit** コマンドを 発行する前に使用します。

### インストールコマンドを使用したソフトウェアインストールの設定例

以下は、1 ステップインストールまたはバンドルモードからインストールモードへの 変換の例です。

Router# install add file bootflash:c8000be-universalk9.BLD\_V177\_THROTTLE\_LATEST\_20211021\_031123\_V17\_7\_0\_117.SSA.bin activate commit install\_add\_activate\_commit: START Thu Oct 28 21:57:21 UTC 2021

System configuration has been modified. Press Yes(y) to save the configuration and proceed. Press No(n) for proceeding without saving the configuration. Press Quit(q) to exit, you may save configuration and re-enter the command.  $[y/n/q]y$ Building configuration...

[OK]Modified configuration has been saved

Add: Passed on [R0] Finished Add

\*Oct 28 21:57:39.818: %SYS-6-PRIVCFG\_ENCRYPT\_SUCCESS: Successfully encrypted private config file \*Oct 28 21:57:39.925: %INSTALL-5-INSTALL\_START\_INFO: R0/0: install\_engine: Started install one-shot bootflash:c8000be-universalk9.BLD\_V177\_THROTTLE\_LATEST\_20211021\_031123\_V17\_7\_0\_117.SSA.bininstall\_add\_activate\_commit: Adding PACKAGE install add activate commit: Checking whether new add is allowed .... --- Starting Add --- Performing Add on Active/Standby [1] Add package(s) on R0 [1] Finished Add on R0 Checking status of Add on [R0]

Image added. Version: 17.07.01.0.1515 install\_add\_activate\_commit: Activating PACKAGE Following packages shall be activated: /bootflash/c8000be-rpboot.BLD\_V177\_THROTTLE\_LATEST\_20211021\_031123\_V17\_7\_0\_117.SSA.pkg /bootflash/c8000be-mono-universalk9.BLD\_V177\_THROTTLE\_LATEST\_20211021\_031123\_V17\_7\_0\_117.SSA.pkg /bootflash/c8000be-firmware\_sm\_nim\_adpt.BLD\_V177\_THROTTLE\_LATEST\_20211021\_031123\_V17\_7\_0\_117.SSA.pkg /bootflash/c8000be-firmware\_sm\_dsp\_sp2700.BLD\_V177\_THROTTLE\_LATEST\_20211021\_031123\_V17\_7\_0\_117.SSA.pkg /bootflash/c8000be-firmware\_sm\_async.BLD\_V177\_THROTTLE\_LATEST\_20211021\_031123\_V17\_7\_0\_117.SSA.pkg /bootflash/c8000be-firmware\_sm\_1t3e3.BLD\_V177\_THROTTLE\_LATEST\_20211021\_031123\_V17\_7\_0\_117.SSA.pkg /bootflash/c8000be-firmware\_sm\_10g.BLD\_V177\_THROTTLE\_LATEST\_20211021\_031123\_V17\_7\_0\_117.SSA.pkg /bootflash/c8000be-firmware\_prince.BLD\_V177\_THROTTLE\_LATEST\_20211021\_031123\_V17\_7\_0\_117.SSA.pkg /bootflash/c8000be-firmware\_nim\_xdsl.BLD\_V177\_THROTTLE\_LATEST\_20211021\_031123\_V17\_7\_0\_117.SSA.pkg /bootflash/c8000be-firmware\_nim\_ssd.BLD\_V177\_THROTTLE\_LATEST\_20211021\_031123\_V17\_7\_0\_117.SSA.pkg /bootflash/c8000be-firmware\_nim\_shdsl.BLD\_V177\_THROTTLE\_LATEST\_20211021\_031123\_V17\_7\_0\_117.SSA.pkg /bootflash/c8000be-firmware\_nim\_ge.BLD\_V177\_THROTTLE\_LATEST\_20211021\_031123\_V17\_7\_0\_117.SSA.pkg /bootflash/c8000be-firmware\_nim\_cwan.BLD\_V177\_THROTTLE\_LATEST\_20211021\_031123\_V17\_7\_0\_117.SSA.pkg /bootflash/c8000be-firmware\_nim\_bri\_st\_fw.BLD\_V177\_THROTTLE\_LATEST\_20211021\_031123\_V17\_7\_0\_117.SSA.pkg /bootflash/c8000be-firmware\_nim\_async.BLD\_V177\_THROTTLE\_LATEST\_20211021\_031123\_V17\_7\_0\_117.SSA.pkg /bootflash/c8000be-firmware\_ngwic\_t1e1.BLD\_V177\_THROTTLE\_LATEST\_20211021\_031123\_V17\_7\_0\_117.SSA.pkg /bootflash/c8000be-firmware\_dsp\_tilegx.BLD\_V177\_THROTTLE\_LATEST\_20211021\_031123\_V17\_7\_0\_117.SSA.pkg /bootflash/c8000be-firmware\_dsp\_sp2700.BLD\_V177\_THROTTLE\_LATEST\_20211021\_031123\_V17\_7\_0\_117.SSA.pkg /bootflash/c8000be-firmware\_dsp\_analogbri.BLD\_V177\_THROTTLE\_LATEST\_20211021\_031123\_V17\_7\_0\_117.SSA.pkg /bootflash/c8000be-firmware\_dreamliner.BLD\_V177\_THROTTLE\_LATEST\_20211021\_031123\_V17\_7\_0\_117.SSA.pkg This operation may require a reload of the system. Do you want to proceed?  $[y/n]y$ --- Starting Activate --- Performing Activate on Active/Standby \*Oct 28 22:05:49.484: %INSTALL-5-INSTALL\_AUTO\_ABORT\_TIMER\_PROGRESS: R0/0: rollback\_timer: Install auto abort timer will expire in 7200 seconds [1] Activate package(s) on R0 [1] Finished Activate on R0 Checking status of Activate on [R0] Activate: Passed on [R0] Finished Activate

--- Starting Commit ---Performing Commit on Active/Standby [1] Commit package(s) on R0

Building configuration... [1] Finished Commit on R0 Checking status of Commit on [R0] Commit: Passed on [R0] Finished Commit

#### [OK]

```
*Oct 28 22:06:55.375: %SYS-6-PRIVCFG_ENCRYPT_SUCCESS: Successfully encrypted private
config fileSend model notification for install_add_activate_commit before reload
Install will reload the system now!
SUCCESS: install_add_activate_commit Thu Oct 28 22:07:22 UTC 2021
```
#### Router#

action requested

\*Oct 28 22:07:22.661: %INSTALL-5-INSTALL\_COMPLETED\_INFO: R0/0: install\_engine: Completed install one-shot PACKAGE bootflash:c8000be-universalk9.BLD\_V177\_THROTTLE\_LATEST\_20211021\_031123\_V17\_7\_0\_117.SSA.binOct 28 22:07:26.864: %PMAN-5-EXITACTION: R0/0: pvp: Process manager is exiting: reload

```
\Box
```
Press RETURN to get started!

```
以下は、3 ステップインストールの例です。
Router# install add file
bootflash:c8000be-universalk9.BLD_V177_THROTTLE_LATEST_20211027_030841_V17_7_0_120.SSA.bin
install_add: START Thu Oct 28 22:36:43 UTC 2021
*Oct 28 22:36:44.526: %INSTALL-5-INSTALL_START_INFO: R0/0: install_engine: Started install
add
bootflash:c8000be-universalk9.BLD_V177_THROTTLE_LATEST_20211027_030841_V17_7_0_120.SSA.bininstall_add:
Adding PACKAGE
install add: Checking whether new add is allowed ....
--- Starting Add ---
Performing Add on Active/Standby
  [1] Add package(s) on R0
  [1] Finished Add on R0
Checking status of Add on [R0]
Add: Passed on [R0]
Finished Add
Image added. Version: 17.07.01.0.1601
SUCCESS: install_add Thu Oct 28 22:40:25 UTC 2021
Router#
*Oct 28 22:40:25.971: %INSTALL-5-INSTALL_COMPLETED_INFO: R0/0: install_engine: Completed
install add PACKAGE
bootflash:c8000be-universalk9.BLD_V177_THROTTLE_LATEST_20211027_030841_V17_7_0_120.SSA.bin
Router# show install log
[0|install_op_boot]: START Thu Oct 28 22:09:29 Universal 2021
[O|install op boot(INFO, )]: Mount IMG INI state base image
[0|install_op_boot]: END SUCCESS Thu Oct 28 22:09:30 Universal 2021
[0|install_op_boot(INFO, )]: cleanup_trap remote_invocation 0 operation install_op_boot
 .. 0 .. 0
[1|display_install_log]: START Thu Oct 28 22:12:11 UTC 2021
[2|install_add]: START Thu Oct 28 22:36:43 UTC 2021
[2|install_add(INFO, )]: Set INSTALL_TYPE to PACKAGE
[2|install_add(CONSOLE, )]: Adding PACKAGE
[2|install_add(CONSOLE, )]: Checking whether new add is allowed ....
[2|install add(INFO, )]: check add op allowed: Install type PACKAGE
[remote|install_add]: START Thu Oct 28 22:37:12 UTC 2021
[remote|install_add]: END SUCCESS Thu Oct 28 22:40:10 UTC 2021
[remote|install_add(INFO, )]: cleanup_trap remote_invocation 1 operation install_add
.. 0 .. 0
[2|install_add(INFO, )]: Remote output from R0
[2|install_add(INFO, )]: install_add: START Thu Oct 28 22:37:12 UTC 2021
Expanding image file:
bootflash:c8000be-universalk9.BLD_V177_THROTTLE_LATEST_20211027_030841_V17_7_0_120.SSA.bin
Verifying parameters
Expanding superpackage
bootflash:c8000be-universalk9.BLD_V177_THROTTLE_LATEST_20211027_030841_V17_7_0_120.SSA.bin
... parameters verified
Validating package type
... package type validated
Copying package files
c8000be-firmware dreamliner.BLD_V177_THROTTLE_LATEST_20211027_030841_V17_7_0_120.SSA.pkg
c8000be-firmware dsp_analogbri.BLD_V177_THROTTLE_LATEST_20211027_030841_V17_7_0_120.SSA.pkg
```
c8000be-firmware\_dsp\_sp2700.BLD\_V177\_THROTTLE\_LATEST\_20211027\_030841\_V17\_7\_0\_120.SSA.pkg

c8000be-firmware dsp\_tilegx.BLD\_V177\_THROTTLE\_LATEST\_20211027\_030841\_V17\_7\_0\_120.SSA.pkg

c8000be-firmware\_ngwic\_t1e1.BLD\_V177\_THROTTLE\_LATEST\_20211027\_030841\_V17\_7\_0\_120.SSA.pkg c8000be-firmware\_nim\_async.BLD\_V177\_THROTTLE\_LATEST\_20211027\_030841\_V17\_7\_0\_120.SSA.pkg

c8000be-firmware\_nim\_bri\_st\_fw.BLD\_V177\_THROTTLE\_LATEST\_20211027\_030841\_V17\_7\_0\_120.SSA.pkg c8000be-firmware\_nim\_cwan.BLD\_V177\_THROTTLE\_LATEST\_20211027\_030841\_V17\_7\_0\_120.SSA.pkg c8000be-firmware\_nim\_ge.BLD\_V177\_THROTTLE\_LATEST\_20211027\_030841\_V17\_7\_0\_120.SSA.pkg c8000be-firmware\_nim\_shdsl.BLD\_V177\_THROTTLE\_LATEST\_20211027\_030841\_V17\_7\_0\_120.SSA.pkg c8000be-firmware\_nim\_ssd.BLD\_V177\_THROTTLE\_LATEST\_20211027\_030841\_V17\_7\_0\_120.SSA.pkg c8000be-firmware\_nim\_xdsl.BLD\_V177\_THROTTLE\_LATEST\_20211027\_030841\_V17\_7\_0\_120.SSA.pkg c8000be-firmware\_prince.BLD\_V177\_THROTTLE\_LATEST\_20211027\_030841\_V17\_7\_0\_120.SSA.pkg c8000be-firmware\_sm\_10g.BLD\_V177\_THROTTLE\_LATEST\_20211027\_030841\_V17\_7\_0\_120.SSA.pkg c8000be-firmware\_sm\_1t3e3.BLD\_V177\_THROTTLE\_LATEST\_20211027\_030841\_V17\_7\_0\_120.SSA.pkg c8000be-firmware sm\_async.BLD\_V177\_THROTTLE\_LATEST\_20211027\_030841\_V17\_7\_0\_120.SSA.pkg

c8000be-firmware sm dsp\_sp2700.BLD\_V177\_THROTTLE\_LATEST\_20211027\_030841\_V17\_7\_0\_120.SSA.pkg

c8000be-firmware\_sm\_nim\_adpt.BLD\_V177\_THROTTLE\_LATEST\_20211027\_030841\_V17\_7\_0\_120.SSA.pkg c8000be-mono-universalk9.BLD\_V177\_THROTTLE\_LATEST\_20211027\_030841\_V17\_7\_0\_120.SSA.pkg c8000be-rpboot.BLD\_V177\_THROTTLE\_LATEST\_20211027\_030841\_V17\_7\_0\_120.SSA.pkg WARNING: A different version of provisioning file packages.conf already exists in bootflash: WARNING: The provisioning file from the expanded bundle will be saved as WARNING: bootflash:c8000be-universalk9.BLD\_V177\_THROTTLE\_LATEST\_20211027\_0.conf ... package files copied SUCCESS: Finished expanding all-in-one software package. Image file expanded SUCCESS: install\_add Thu Oct 28 22:40:10 UTC 2021 [2|install\_add]: END SUCCESS Thu Oct 28 22:40:25 UTC 2021 [2|install\_add(INFO, )]: cleanup\_trap remote\_invocation 0 operation install add .. 0 .. 0 [3|COMP\_CHECK]: START Thu Oct 28 22:40:26 UTC 2021 [3|COMP\_CHECK]: END FAILED exit(1) Thu Oct 28 22:40:27 UTC 2021 [3|COMP\_CHECK(INFO, )]: cleanup trap remote invocation 0 operation COMP CHECK .. 1 .. 1 [4|install\_activate]: START Thu Oct 28 22:42:53 UTC 2021 [4|install activate(INFO, require user prompt)]: install cli [4|install\_activate(CONSOLE, )]: Activating PACKAGE [4|install\_activate(INFO, )]: Acquiring transaction lock... [4|install activate(INFO, )]: global trans lock: /bootflash/.installer/install\_global\_trans\_lock [4|install\_activate(INFO, )]: tmp\_global\_trans\_lock: /tmp/tmp\_install\_global\_trans\_lock [4|install activate(INFO, )]: tmp lock does not exist: /tmp/tmp\_install\_global\_trans\_lock [4|install\_activate(INFO, )]: global trans lock: /bootflash/.installer/install\_global\_trans\_lock

[4|install\_activate(INFO, )]: tmp\_global\_trans\_lock: /tmp/tmp\_install\_global\_trans\_lock [4|install activate(INFO, )]: local trans lock: /bootflash/.installer/install\_local\_trans\_lock [4|install activate(INFO, )]: global trans lock: /bootflash/.installer/install\_global\_trans\_lock [4|install\_activate(INFO, )]: validate\_lock: lock\_duration is 7200 [4|install\_activate(INFO, )]: install type stored in lock PACKAGE, install type PACKAGE, install operation install\_activate [4|install activate(INFO, )]: lock duration: 7200 [4|install activate(INFO, )]: extend trans lock done. /bootflash/.installer/install\_global\_trans\_lock [4|install activate(INFO, require user prompt)]: install cli [4|install\_activate( FATAL)]: Cannot proceed activate because of user input [4|install\_activate(INFO, )]: cleanup trap remote invocation 0 operation install activate .. 6 .. 0 [5|install\_add]: START Thu Oct 28 22:45:48 UTC 2021 [5|install\_add(INFO, )]: Set INSTALL\_TYPE to PACKAGE [5|install\_add(CONSOLE, )]: Adding PACKAGE [5|install\_add(CONSOLE, )]: Checking whether new add is allowed .... [5|install add(INFO, )]: check add op allowed: Install type PACKAGE [5|install\_add( FATAL)]: Super package already added. Add operation not allowed. install remove inactive can be used to discard added packages Router# install activate install\_activate: START Thu Oct 28 23:57:57 UTC 2021 install\_activate: Activating PACKAGE \*Oct 28 23:57:57.823: %INSTALL-5-INSTALL\_START\_INFO: R0/0: install\_engine: Started install activateFollowing packages shall be activated: /bootflash/c8000be-rpboot.BLD\_V177\_THROTTLE\_LATEST\_20211027\_030841\_V17\_7\_0\_120.SSA.pkg /bootflash/c8000be-mono-universalk9.BLD\_V177\_THROTTLE\_LATEST\_20211027\_030841\_V17\_7\_0\_120.SSA.pkg /bootflash/c8000be-firmware\_sm\_nim\_adpt.BLD\_V177\_THROTTLE\_LATEST\_20211027\_030841\_V17\_7\_0\_120.SSA.pkg /bootflash/c8000be-firmware\_sm\_dsp\_sp2700.BLD\_V177\_THROTTLE\_LATEST\_20211027\_030841\_V17\_7\_0\_120.SSA.pkg /bootflash/c8000be-firmware\_sm\_async.BLD\_V177\_THROTTLE\_LATEST\_20211027\_030841\_V17\_7\_0\_120.SSA.pkg  $/$ bootflash/c8000be-firmware\_sm\_1t3e3.BLD\_V177\_THROTTLE\_LATEST\_20211027\_030841\_V17\_7\_0\_120.SSA.pkg /bootflash/c8000be-firmware\_sm\_10g.BLD\_V177\_THROTTLE\_LATEST\_20211027\_030841\_V17\_7\_0\_120.SSA.pkg /bootflash/c8000be-firmware\_prince.BLD\_V177\_THROTTLE\_LATEST\_20211027\_030841\_V17\_7\_0\_120.SSA.pkg /bootflash/c8000be-firmware\_nim\_xdsl.BLD\_V177\_THROTTLE\_LATEST\_20211027\_030841\_V17\_7\_0\_120.SSA.pkg /bootflash/c8000be-firmware\_nim\_ssd.BLD\_V177\_THROTTLE\_LATEST\_20211027\_030841\_V17\_7\_0\_120.SSA.pkg  $/$ bootflash/c8000be-firmware\_nim\_shdsl.BLD\_V177\_THROTTLE\_LATEST\_20211027\_030841\_V17\_7\_0\_120.SSA.pkg /bootflash/c8000be-firmware\_nim\_ge.BLD\_V177\_THROTTLE\_LATEST\_20211027\_030841\_V17\_7\_0\_120.SSA.pkg /bootflash/c8000be-firmware\_nim\_cwan.BLD\_V177\_THROTTLE\_LATEST\_20211027\_030841\_V17\_7\_0\_120.SSA.pkg /bootflash/c8000be-firmware\_nim\_bri\_st\_fw.BLD\_V177\_THROTTLE\_LATEST\_20211027\_030841\_V17\_7\_0\_120.SSA.pkg /bootflash/c8000be-firmware\_nim\_async.BLD\_V177\_THROTTLE\_LATEST\_20211027\_030841\_V17\_7\_0\_120.SSA.pkg /bootflash/c8000be-firmware\_ngwic\_t1e1.BLD\_V177\_THROTTLE\_LATEST\_20211027\_030841\_V17\_7\_0\_120.SSA.pkg /bootflash/c8000be-firmware\_dsp\_tilegx.BLD\_V177\_THROTTLE\_LATEST\_20211027\_030841\_V17\_7\_0\_120.SSA.pkg /bootflash/c8000be-firmware\_dsp\_sp2700.BLD\_V177\_THROTTLE\_LATEST\_20211027\_030841\_V17\_7\_0\_120.SSA.pkg /bootflash/c8000be-firmware\_dsp\_analogbri.BLD\_V177\_THROTTLE\_LATEST\_20211027\_030841\_V17\_7\_0\_120.SSA.pkg /bootflash/c8000be-firmware\_dreamliner.BLD\_V177\_THROTTLE\_LATEST\_20211027\_030841\_V17\_7\_0\_120.SSA.pkg This operation may require a reload of the system. Do you want to proceed?  $[y/n]y$ --- Starting Activate --- Performing Activate on Active/Standby

\*Oct 29 00:04:19.400: %INSTALL-5-INSTALL\_AUTO\_ABORT\_TIMER\_PROGRESS: R0/0: rollback\_timer: Install auto abort timer will expire in 7200 seconds [1] Activate package(s) on R0 --- Starting list of software package changes --- Old files list: Modified c8000be-firmware dreamliner.BLD\_V177\_THROTTLE\_LATEST\_20211021\_031123\_V17\_7\_0\_117.SSA.pkg

Modified

c8000be-firmware dsp\_analogbri.BLD\_V177\_THROTTLE\_LATEST\_20211021\_031123\_V17\_7\_0\_117.SSA.pkg

Modified c8000be-firmware\_dsp\_sp2700.BLD\_V177\_THROTTLE\_LATEST\_20211021\_031123\_V17\_7\_0\_117.SSA.pkg Modified c8000be-firmware\_dsp\_tilegx.BLD\_V177\_THROTTLE\_LATEST\_20211021\_031123\_V17\_7\_0\_117.SSA.pkg Modified c8000be-firmware\_ngwic\_t1e1.BLD\_V177\_THROTTLE\_LATEST\_20211021\_031123\_V17\_7\_0\_117.SSA.pkg Modified c8000be-firmware nim\_async.BLD\_V177\_THROTTLE\_LATEST\_20211021\_031123\_V17\_7\_0\_117.SSA.pkg Modified c8000be-firmware nim\_bri\_st\_fw.BLD\_V177\_THROTTLE\_LATEST\_20211021\_031123\_V17\_7\_0\_117.SSA.pkg Modified c8000be-firmware\_nim\_cwan.BLD\_V177\_THROTTLE\_LATEST\_20211021\_031123\_V17\_7\_0\_117.SSA.pkg Modified c8000be-firmware\_nim\_ge.BLD\_V177\_THROTTLE\_LATEST\_20211021\_031123\_V17\_7\_0\_117.SSA.pkg Modified c8000be-firmware\_nim\_shdsl.BLD\_V177\_THROTTLE\_LATEST\_20211021\_031123\_V17\_7\_0\_117.SSA.pkg Modified c8000be-firmware\_nim\_ssd.BLD\_V177\_THROTTLE\_LATEST\_20211021\_031123\_V17\_7\_0\_117.SSA.pkg Modified c8000be-firmware nim\_xdsl.BLD\_V177\_THROTTLE\_LATEST\_20211021\_031123\_V17\_7\_0\_117.SSA.pkg Modified c8000be-firmware\_prince.BLD\_V177\_THROTTLE\_LATEST\_20211021\_031123\_V17\_7\_0\_117.SSA.pkg Modified  $c8000$ be-firmware sm  $10q.BLD$  V177 THROTTLE LATEST 20211021 031123 V17 7 0 117.SSA.pkg Modified c8000be-firmware\_sm\_1t3e3.BLD\_V177\_THROTTLE\_LATEST\_20211021\_031123\_V17\_7\_0\_117.SSA.pkg Modified c8000be-firmware sm\_async.BLD\_V177\_THROTTLE\_LATEST\_20211021\_031123\_V17\_7\_0\_117.SSA.pkg Modified c8000be-firmware\_sm\_dsp\_sp2700.BLD\_V177\_THROTTLE\_LATEST\_20211021\_031123\_V17\_7\_0\_117.SSA.pkg Modified c8000be-firmware sm\_nim\_adpt.BLD\_V177\_THROTTLE\_LATEST\_20211021\_031123\_V17\_7\_0\_117.SSA.pkg Modified c8000be-mono-universalk9.BLD\_V177\_THROTTLE\_LATEST\_20211021\_031123\_V17\_7\_0\_117.SSA.pkg Modified c8000be-rpboot.BLD\_V177\_THROTTLE\_LATEST\_20211021\_031123\_V17\_7\_0\_117.SSA.pkg New files list: Added c8000be-firmware dreamliner.BLD\_V177\_THROTTLE\_LATEST\_20211027\_030841\_V17\_7\_0\_120.SSA.pkg Added c8000be-firmware dsp\_analogbri.BLD\_V177\_THROTTLE\_LATEST\_20211027\_030841\_V17\_7\_0\_120.SSA.pkg Added c8000be-firmware dsp\_sp2700.BLD\_V177\_THROTTLE\_LATEST\_20211027\_030841\_V17\_7\_0\_120.SSA.pkg Added c8000be-firmware dsp\_tilegx.BLD\_V177\_THROTTLE\_LATEST\_20211027\_030841\_V17\_7\_0\_120.SSA.pkg Added c8000be-firmware ngwic t1e1.BLD V177 THROTTLE LATEST 20211027 030841 V17 7 0 120.SSA.pkg Added c8000be-firmware nim\_async.BLD\_V177\_THROTTLE\_LATEST\_20211027\_030841\_V17\_7\_0\_120.SSA.pkg Added c8000be-firmware nim\_bri\_st\_fw.BLD\_V177\_THROTTLE\_LATEST\_20211027\_030841\_V17\_7\_0\_120.SSA.pkg Added

```
c8000be-firmware_nim_cwan.BLD_V177_THROTTLE_LATEST_20211027_030841_V17_7_0_120.SSA.pkg
      Added
c8000be-firmware_nim_ge.BLD_V177_THROTTLE_LATEST_20211027_030841_V17_7_0_120.SSA.pkg
      Added
c8000be-firmware_nim_shdsl.BLD_V177_THROTTLE_LATEST_20211027_030841_V17_7_0_120.SSA.pkg
      Added
c8000be-firmware_nim_ssd.BLD_V177_THROTTLE_LATEST_20211027_030841_V17_7_0_120.SSA.pkg
      Added
c8000be-firmware_nim_xdsl.BLD_V177_THROTTLE_LATEST_20211027_030841_V17_7_0_120.SSA.pkg
      Added
c8000be-firmware_prince.BLD_V177_THROTTLE_LATEST_20211027_030841_V17_7_0_120.SSA.pkg
      Added
c8000be-firmware_sm_10g.BLD_V177_THROTTLE_LATEST_20211027_030841_V17_7_0_120.SSA.pkg
      Added
c8000be-firmware_sm_1t3e3.BLD_V177_THROTTLE_LATEST_20211027_030841_V17_7_0_120.SSA.pkg
      Added
c8000be-firmware_sm_async.BLD_V177_THROTTLE_LATEST_20211027_030841_V17_7_0_120.SSA.pkg
      Added
c8000be-firmware_sm_dsp_sp2700.BLD_V177_THROTTLE_LATEST_20211027_030841_V17_7_0_120.SSA.pkg
      Added
c8000be-firmware sm_nim_adpt.BLD_V177_THROTTLE_LATEST_20211027_030841_V17_7_0_120.SSA.pkg
      Added
c8000be-mono-universalk9.BLD_V177_THROTTLE_LATEST_20211027_030841_V17_7_0_120.SSA.pkg
     Added c8000be-rpboot.BLD_V177_THROTTLE_LATEST_20211027_030841_V17_7_0_120.SSA.pkg
    Finished list of software package changes
  [1] Finished Activate on R0
Checking status of Activate on [R0]
Activate: Passed on [R0]
Finished Activate
Send model notification for install_activate before reload
Install will reload the system now!
SUCCESS: install_activate Fri Oct 29 00:05:09 UTC 2021
Router#
*Oct 29 00:05:09.504: %INSTALL-5-INSTALL_COMPLETED_INFO: R0/0: install_engine: Completed
install activate PACKAGEOct 29 00:05:14.494: %PMAN-5-EXITACTION: R0/0: pvp: Process
manager is exiting: reload action requested
Initializing Hardware ...
Checking for PCIe device presence...done
System integrity status: 0x610
System Bootstrap, Version 17.3(4.1r), RELEASE SOFTWARE
Copyright (c) 1994-2021 by cisco Systems, Inc.
Current image running : Boot ROM1
Last reset cause : LocalSoft
C8300-2N2S-6T platform with 8388608 Kbytes of main memory
\BoxPress RETURN to get started!
\BoxRouter# install commit
install_commit: START Fri Oct 29 00:13:58 UTC 2021
install_commit: Committing PACKAGE
--- Starting Commit ---
```

```
Performing Commit on Active/Standby
```

```
*Oct 29 00:13:59.552: %INSTALL-5-INSTALL_START_INFO: R0/0: install_engine: Started install
commit [1] Commit package(s) on R0
 [1] Finished Commit on R0
Checking status of Commit on [R0]
Commit: Passed on [R0]
Finished Commit
```
SUCCESS: install\_commit Fri Oct 29 00:14:03 UTC 2021

#### Router#

```
*Oct 29 00:14:03.712: %INSTALL-5-INSTALL_COMPLETED_INFO: R0/0: install_engine: Completed
install commit PACKAGE
```
#### 以下は、インストールモードでのダウングレードの例です。

ROUTER# install activate file bootflash:c8000be-universalk9.17.06.01a.SPA.bin activate commit

install\_add\_activate\_commit: START Fri Dec 10 18:07:17 GMT 2021

```
*Dec 10 18:07:18.405 GMT: %INSTALL-5-INSTALL_START_INFO: R0/0: install_engine: Started
install one-shot
bootflash:c8000be-universalk9.17.06.01a.SPA.bininstall_add_activate_commit: Adding PACKAGE
install add activate commit: Checking whether new add is allowed ....
```
--- Starting Add --- Performing Add on Active/Standby [1] Add package(s) on R0 [1] Finished Add on R0 Checking status of Add on [R0] Add: Passed on [R0] Finished Add

```
Image added. Version: 17.06.01a.0.298
install_add_activate_commit: Activating PACKAGE
Following packages shall be activated:
/bootflash/c8000be-rpboot.17.06.01a.SPA.pkg
/bootflash/c8000be-mono-universalk9.17.06.01a.SPA.pkg
/bootflash/c8000be-firmware_sm_nim_adpt.17.06.01a.SPA.pkg
/bootflash/c8000be-firmware_sm_dsp_sp2700.17.06.01a.SPA.pkg
/bootflash/c8000be-firmware_sm_async.17.06.01a.SPA.pkg
/bootflash/c8000be-firmware_sm_1t3e3.17.06.01a.SPA.pkg
/bootflash/c8000be-firmware_sm_10g.17.06.01a.SPA.pkg
/bootflash/c8000be-firmware_prince.17.06.01a.SPA.pkg
/bootflash/c8000be-firmware_nim_xdsl.17.06.01a.SPA.pkg
/bootflash/c8000be-firmware_nim_ssd.17.06.01a.SPA.pkg
/bootflash/c8000be-firmware_nim_shdsl.17.06.01a.SPA.pkg
/bootflash/c8000be-firmware_nim_ge.17.06.01a.SPA.pkg
/bootflash/c8000be-firmware_nim_cwan.17.06.01a.SPA.pkg
/bootflash/c8000be-firmware_nim_bri_st_fw.17.06.01a.SPA.pkg
/bootflash/c8000be-firmware_nim_async.17.06.01a.SPA.pkg
/bootflash/c8000be-firmware_ngwic_t1e1.17.06.01a.SPA.pkg
/bootflash/c8000be-firmware_dsp_tilegx.17.06.01a.SPA.pkg
/bootflash/c8000be-firmware_dsp_sp2700.17.06.01a.SPA.pkg
/bootflash/c8000be-firmware_dsp_analogbri.17.06.01a.SPA.pkg
/bootflash/c8000be-firmware_dreamliner.17.06.01a.SPA.pkg
```
This operation may require a reload of the system. Do you want to proceed?  $[y/n]y$ --- Starting Activate ---

Performing Activate on Active/Standby [1] Activate package(s) on R0

[1] Finished Activate on R0 Checking status of Activate on [R0] Activate: Passed on [R0] Finished Activate --- Starting Commit --- Performing Commit on Active/Standby [1] Commit package(s) on R0 Building configuration... [1] Finished Commit on R0 Checking status of Commit on [R0] Commit: Passed on [R0] Finished Commit  $[OK]$ \*Dec 10 18:14:57.782 GMT: %SYS-6-PRIVCFG\_ENCRYPT\_SUCCESS: Successfully encrypted private config fileSend model notification for install add activate commit before reload /usr/binos/conf/install\_util.sh: line 164: /bootflash/.prst\_sync/reload\_info: No such file or directory /usr/binos/conf/install\_util.sh: line 168: /bootflash/.prst\_sync/reload\_info: No such file or directory cat: /bootflash/.prst\_sync/reload\_info: No such file or directory Install will reload the system now! SUCCESS: install\_add\_activate\_commit Fri Dec 10 18:15:23 GMT 2021 ROUTER# \*Dec 10 18:15:23.955 GMT: %INSTALL-5-INSTALL\_COMPLETED\_INFO: R0/0: install\_engine: Completed install one-shot PACKAGE bootflash:c8000be-universalk9.17.06.01a.SPA.binDec 10 18:15:27.708: %PMAN-5-EXITACTION: R0/0: pvp: Process manager is exiting: reload action requested Initializing Hardware ... Checking for PCIe device presence...done System integrity status: 0x610 Rom image verified correctly System Bootstrap, Version 17.3(5r), RELEASE SOFTWARE Copyright (c) 1994-2021 by cisco Systems, Inc. Current image running: Boot ROM0 Last reset cause: LocalSoft ROUTER platform with 8388608 Kbytes of main memory  $\Box$ Press RETURN to get started!  $\Box$ ROUTER# ROUTER# show version Cisco IOS XE Software, Version 17.06.01a Cisco IOS Software [Bengaluru], c8000be Software (X86 64 LINUX IOSD-UNIVERSALK9-M), Version 17.6.1a, RELEASE SOFTWARE (fc2) Technical Support: http://www.cisco.com/techsupport Copyright (c) 1986-2021 by Cisco Systems, Inc. Compiled Sat 21-Aug-21 03:27 by mcpre Cisco IOS-XE software, Copyright (c) 2005-2021 by cisco Systems, Inc. All rights reserved. Certain components of Cisco IOS-XE software are licensed under the GNU General Public License ("GPL") Version 2.0. The

software code licensed under GPL Version 2.0 is free software that comes with ABSOLUTELY NO WARRANTY. You can redistribute and/or modify such GPL code under the terms of GPL Version 2.0. For more details, see the documentation or "License Notice" file accompanying the IOS-XE software, or the applicable URL provided on the flyer accompanying the IOS-XE software.

ROM: 17.3(5r)

ROUTER uptime is 0 minutes Uptime for this control processor is 2 minutes System returned to ROM by LocalSoft System image file is "bootflash:packages.conf" Last reload reason: LocalSoft

This product contains cryptographic features and is subject to United States and local country laws governing import, export, transfer and use. Delivery of Cisco cryptographic products does not imply third-party authority to import, export, distribute or use encryption. Importers, exporters, distributors and users are responsible for compliance with U.S. and local country laws. By using this product you agree to comply with applicable laws and regulations. If you are unable to comply with U.S. and local laws, return this product immediately.

A summary of U.S. laws governing Cisco cryptographic products may be found at: http://www.cisco.com/wwl/export/crypto/tool/stqrg.html

If you require further assistance please contact us by sending email to export@cisco.com.

Technology Package License Information:

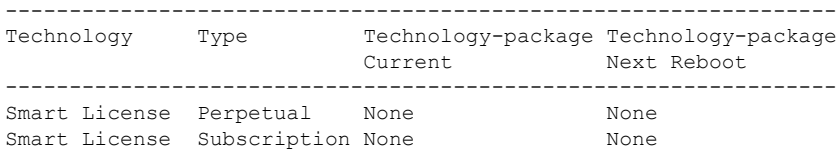

The current crypto throughput level is 250000 kbps

Smart Licensing Status: Registration Not Applicable/Not Applicable

cisco ROUTER (1RU) processor with 3747220K/6147K bytes of memory. Processor board ID FDO2521M27S Router operating mode: Autonomous 5 Gigabit Ethernet interfaces 2 2.5 Gigabit Ethernet interfaces 2 Cellular interfaces 32768K bytes of non-volatile configuration memory. 8388608K bytes of physical memory. 7573503K bytes of flash memory at bootflash:. 1875361792K bytes of NVMe SSD at harddisk:. 16789568K bytes of USB flash at usb0:.

Configuration register is 0x2102

以下は、ソフトウェアのインストールを終了する例です。

Router# install abort install\_abort: START Fri Oct 29 02:42:51 UTC 2021 This install abort would require a reload. Do you want to proceed?  $[y/n]$ \*Oct 29 02:42:52.789: %INSTALL-5-INSTALL START INFO: R0/0: install engine: Started install aborty --- Starting Abort --- Performing Abort on Active/Standby [1] Abort package(s) on R0 [1] Finished Abort on R0 Checking status of Abort on [R0] Abort: Passed on [R0] Finished Abort Send model notification for install\_abort before reload Install will reload the system now! SUCCESS: install\_abort Fri Oct 29 02:44:47 UTC 2021 Router# \*Oct 29 02:44:47.866: %INSTALL-5-INSTALL\_COMPLETED\_INFO: R0/0: install\_engine: Completed install abort PACKAGEOct 29 02:44:51.577:  $\overline{\text{FMM}}-5-\text{EXITACTION: R0/0: } \text{pfp: Process manager}$ is exiting: reload action requested Initializing Hardware ... Checking for PCIe device presence...done System integrity status: 0x610 System Bootstrap, Version 17.3(4.1r), RELEASE SOFTWARE Copyright (c) 1994-2021 by cisco Systems, Inc. Current image running : Boot ROM1 Last reset cause : LocalSoft C8300-2N2S-6T platform with 8388608 Kbytes of main memory  $\Box$ Press RETURN to get started!  $\Box$ 

以下は、show コマンドの出力例です。

#### **show install log**

Device# show install log [0|install\_op\_boot]: START Thu Oct 28 22:09:29 Universal 2021 [0|install\_op\_boot(INFO, )]: Mount IMG INI state base image [0|install\_op\_boot]: END SUCCESS Thu Oct 28 22:09:30 Universal 2021

#### **show install summary**

```
Device# show install summary
[ R0 ] Installed Package(s) Information:
State (St): I - Inactive, U - Activated & Uncommitted,
            C - Activated & Committed, D - Deactivated & Uncommitted
--------------------------------------------------------------------
Type St Filename/Version
--------------------------------------------------------------------
IMG C 17.07.01.0.1515
--------------------------------------------------------------------
Auto abort timer: inactive
                          --------------------------------------------------------------------
```
#### **show install package** *filesystem: filename*

```
Device# show install package
bootflash:c8000be-universalk9.BLD_V177_THROTTLE_LATEST_20211021_031123_V17_7_0_117.SSA.bin
Package: c8000be-universalk9.BLD_V177_THROTTLE_LATEST_20211021_031123_V17_7_0_117.SSA.bin
 Size: 831447859
 Timestamp: 2021-10-23 17:08:14 UTC
 Canonical path:
/bootflash/c8000be-universalk9.BLD_V177_THROTTLE_LATEST_20211021_031123_V17_7_0_117.SSA.bin
 Raw disk-file SHA1sum:
   5c4e7617a6c71ffbcc73dcd034ab58bf76605e3f
 Header size: 1192 bytes
 Package type: 30000
 Package flags: 0
 Header version: 3
 Internal package information:
   Name: rp_super
   BuildTime: 2021-10-21_13.00
   ReleaseDate: 2021-10-21_03.11
   BootArchitecture: i686
   RouteProcessor: radium
   Platform: C8000BE
   User: mcpre
   PackageName: universalk9
   Build: BLD_V177_THROTTLE_LATEST_20211021_031123_V17_7_0_117
   CardTypes:
 Package is bootable from media and tftp.
 Package contents:
 Package:
c8000be-firmware_nim_ge.BLD_V177_THROTTLE_LATEST_20211021_031123_V17_7_0_117.SSA.pkg
   Size: 2966620
   Timestamp: 2021-10-21 20:10:44 UTC
   Raw disk-file SHA1sum:
     501d59d5f152ca00084a0da8217bf6f6b95dddb1
   Header size: 1116 bytes
   Package type: 40000<br>Package flags: 0
   Package flags:
   Header version: 3
   Internal package information:
     Name: firmware_nim_ge
     BuildTime: 2021-10-21_13.00
     ReleaseDate: 2021-10-21_03.11
     BootArchitecture: none
     RouteProcessor: radium
     Platform: C8000BE
     User: mcpre
     PackageName: firmware nim ge
     Build: BLD_V177_THROTTLE_LATEST_20211021_031123_V17_7_0_117
     CardTypes:
   Package is not bootable.
  Package:
c8000be-firmware_prince.BLD_V177_THROTTLE_LATEST_20211021_031123_V17_7_0_117.SSA.pkg
   Size: 10204252
   Timestamp: 2021-10-21 20:10:43 UTC
```

```
Raw disk-file SHA1sum:
  a57bed4ddecfd08af3b456f69d11aaeb962865ea
Header size: 1116 bytes
Package type: 40000
Package flags: 0
Header version: 3
Internal package information:
  Name: firmware_prince
  BuildTime: 2021-10-21_13.00
  ReleaseDate: 2021-10-21_03.11
  BootArchitecture: none
  RouteProcessor: radium
  Platform: C8000BE
  User: mcpre
  PackageName: firmware_prince
  Build: BLD V177 THROTTLE LATEST 20211021 031123 V17 7 0 117
  CardTypes:
```
Package is not bootable.

#### **show install active**

```
Device# show install active
[ R0 ] Active Package(s) Information:
State (St): I - Inactive, U - Activated & Uncommitted,
           C - Activated & Committed, D - Deactivated & Uncommitted
--------------------------------------------------------------------
Type St Filename/Version
--------------------------------------------------------------------
IMG C 17.07.01.0.1515
--------------------------------------------------------------------
Auto abort timer: inactive
 --------------------------------------------------------------------
```
#### **show install inactive**

```
Device# show install inactive
[ R0 ] Inactive Package(s) Information:
State (St): I - Inactive, U - Activated & Uncommitted,
             C - Activated & Committed, D - Deactivated & Uncommitted
                  --------------------------------------------------------------------
Type St Filename/Version
--------------------------------------------------------------------
```
No Inactive Packages

#### **show install committed**

```
Device# show install committed
[ R0 ] Committed Package(s) Information:
State (St): I - Inactive, U - Activated & Uncommitted,
            C - Activated & Committed, D - Deactivated & Uncommitted
--------------------------------------------------------------------
Type St Filename/Version
     --------------------------------------------------------------------
IMG C 17.07.01.0.1515
--------------------------------------------------------------------
Auto abort timer: inactive
--------------------------------------------------------------------
```
#### **show install uncommitted**

```
Device# show install uncommitted
[ R0 ] Uncommitted Package(s) Information:
```

```
State (St): I - Inactive, U - Activated & Uncommitted,
            C - Activated & Committed, D - Deactivated & Uncommitted
--------------------------------------------------------------------
Type St Filename/Version
      --------------------------------------------------------------------
No Uncommitted Packages
```
## インストールコマンドを使用したソフトウェアインストールのトラブ ルシューティング

問題 ソフトウェアインストールのトラブルシューティング

解決法 インストールの概要、ログ、およびソフトウェアバージョンを表示するには、次のshow コマンドを使用します。

- **show install summary**
- **show install log**
- **show version**
- **show version running**

問題 インストールに関するその他の問題

解決法 インストールに関する問題を解決するには、次のコマンドを使用します。

- **dir <***install directory***>**
- **more location:***packages.conf*
- **showtech-supportinstall**:このコマンドはインストール情報に固有の情報を表示する**show** コマンドを自動的に実行します。
- **request platform software trace archive target bootflash <***location***>**:このコマンドは、最後 のリロード以降にシステム上で実行されているすべてのプロセスに関連するすべてのト レースログをアーカイブし、この情報を指定された場所に保存します。

翻訳について

このドキュメントは、米国シスコ発行ドキュメントの参考和訳です。リンク情報につきましては 、日本語版掲載時点で、英語版にアップデートがあり、リンク先のページが移動/変更されている 場合がありますことをご了承ください。あくまでも参考和訳となりますので、正式な内容につい ては米国サイトのドキュメントを参照ください。